# **MB-320Q&As**

Microsoft Dynamics 365 Supply Chain Management, Manufacturing

## **Pass Microsoft MB-320 Exam with 100% Guarantee**

Free Download Real Questions & Answers **PDF** and **VCE** file from:

**https://www.leads4pass.com/mb-320.html**

100% Passing Guarantee 100% Money Back Assurance

Following Questions and Answers are all new published by Microsoft Official Exam Center

**C** Instant Download After Purchase

**83 100% Money Back Guarantee** 

365 Days Free Update

**Leads4Pass** 

800,000+ Satisfied Customers

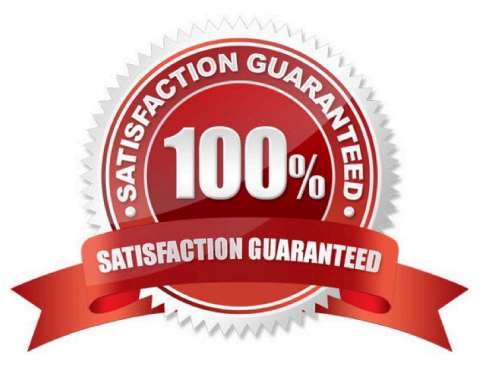

## **Leads4Pass**

#### **QUESTION 1**

A manufacturing company uses master planning in Dynamics 365 Supply Chain Management.

The production planner increases the lead time of an item. On the next master planning output, the planner receives a cancel action message on existing purchase orders. The message includes a suggested earlier date for the planned purchase orders.

The demand for the item has not changed since the original purchase order was placed. Dynamic negative days is not used.

You need to resolve the issue.

What should you do?

A. Increase positive days.

B. Decrease negative days to be less than the item lead time.

C. Decrease positive days.

D. Increase negative days to be greater than the item lead time.

Correct Answer: A

Explanation:

The production planner increases the lead time of an item.

As a rule, the positive days are set to a number that is between the longest lead time of the items and the coverage time fence. We recommend that you assign items that are regularly procured or produced to a coverage group where the

positive days equal the item\\'s lead time.

Incorrect:

Not B: The lead time was increased, we should not decrease the negative days.

Not D: We recommend that you set the negative days to a number that is less than the lead time of the item.

Note:

Negative days

Negative days indicate how late item receipts will be allowed. They represent the number of days that you\\'re willing to wait before you order new replenishment when you have negative inventory or don\\'t have enough inventory. Negative days

answer the question, Should we create a new purchase order for the item, or should we use an existing purchase, even though we know that the item will be late?

#### Positive days

Positive days indicate how far in the future master planning considers the current inventory or receipts to fulfill a future demand. For example, if the positive days are set to 100, the current inventory can be used to fulfill demand in the next

100 days. If there is an order 150 days from the current date, master planning will create a planned order to satisfy that demand, even though the on-hand inventory for the item can satisfy the order. For fast-moving items that have a short

lead time, you might not want to use the on-hand inventory for an order that is far in the future. In this fast-moving case, the current on-hand inventory will be gone quickly, and more orders could be placed in the future to fulfill a future demand

on time, which would be possible due to the short lead time of the item.

Reference:

**Leads4Pass** 

https://learn.microsoft.com/en-us/dynamics365/supply-chain/master-planning/master-planning-setup

#### **QUESTION 2**

A pharmaceutical manufacturer uses Process manufacturing.

You are consolidating planned batch orders for a specific medication. The order must cover two weeks of demand. No other items need to be consolidated.

You need to change the coverage group of the items.

Which four actions should you perform in sequence? To answer, move the appropriate actions from the list of actions to the answer area and arrange them in the correct order

Select and Place:

#### **Actions**

Change the general coverage group in the master planning parameters to the newly defined coverage group. Edit the coverage period on the current coverage group on the medication. Apply the new coverage group to the medication. Delete the old coverage group from the coverage group table. Rerun the plan.

Create a new item number fo the medication.

Create a new coverage group.

Define the coverage period as the equivalent of two weeks in days.

Correct Answer:

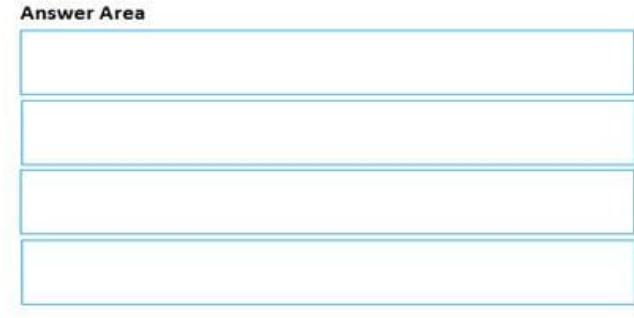

## **Leads4Pass**

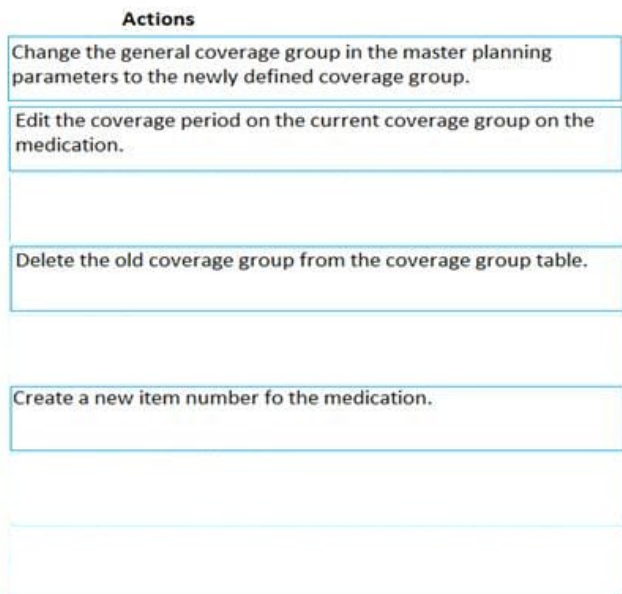

#### **Answer Area**

Create a new coverage group.

Define the coverage period as the equivalent of two weeks

in days.

Apply the new coverage group to the medication.

Rerun the plan.

#### **QUESTION 3**

#### HOTSPOT

A company implements Dynamics 365 Supply Chain Management. The company is setting up a production line to make a new product.

The new production line will run three shifts five days a week. Each shift produces 100 widgets. Each machine performs specific functions that represent a sequenced step in the manufacturing process. The process requires the use of a

qualified machinist. One of the machinists who floats among machines requires time off for appointments every Tuesday and Thursday afternoon.

You must be able to track the availability of the floating worker and each machine, as well as schedule production orders for the new line based on capacity to perform the work.

You need to configure the route.

Which configuration option should you use? To answer, select the appropriate options in the answer area.

NOTE: Each correct selection is worth one point.

Hot Area:

#### **https://www.leads4pass.com/mb-320.html** 2024 Latest leads4pass MB-320 PDF and VCE dumps Download

## Requirement

**Leads4Pass** 

Account for the unique resource requirements of each machine.

Account for the worker's time off.

Correct Answer:

Requirement

Account for the unique resource requirements of each machine.

Account for the worker's time off

Explanation:

Box 1: Resource group

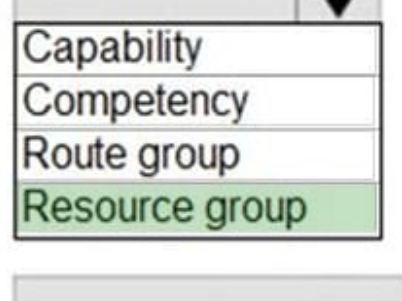

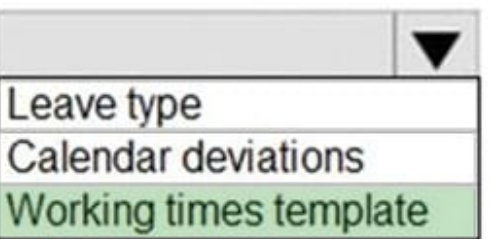

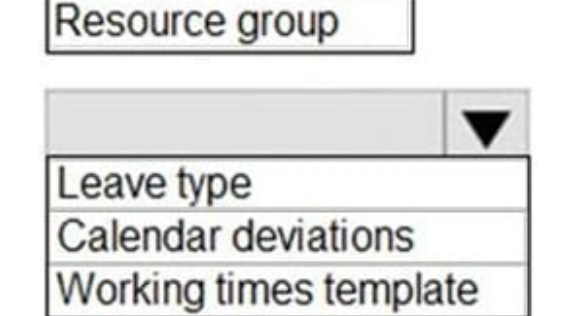

Option

Capability

Competency

Route group

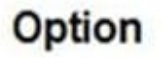

Operations resources are the machines, tools, workers, facilities, physical areas or vendors that perform the activities of a project or a production process.

Resource groups

A resource group is a set of operations resources that represents the granularity at which you want to schedule resources when you use the operations scheduling method. Therefore, resource groups typically correspond to the physical

organization of work cells that is demarcated by yellow lines on the production shop floor.

Note: Resource capabilities

**Leads4Pass** 

A capability is the ability of an operations resource to perform a particular activity. You can assign one or more capabilities to an operations resource. The scheduling engine will then allocate resources by matching the resource requirements

of each activity to the capabilities of the available operations resources.

Box 2: Working times template

Working time templates define the working hours throughout a week and are used to generate working times for a period of time.

Incorrect:

\* Calendar deviations can be used to adjust capacity on certain days based on personnel or other events. For example, a machine may only be running at 60% one day because of downtime for maintenance.

Reference: https://learn.microsoft.com/en-us/dynamics365/supply-chain/production-control/operations-resources https://learn.microsoft.com/en-us/dynamics365/supply-chain/production-control/tasks/create-working-time-templates

#### **QUESTION 4**

SIMULATION

You are a functional consultant for Contoso Entertainment System USA (USMF).

You need to configure the system to ensure that planned master orders generated by Material Requirements Planning (MRP) contain trade agreements.

To complete this task, sign in to Dynamics 365 portal.

Correct Answer:

1.

Navigate to the Master Planning Parameters form (Master Planning > Setup > Master Planning Parameters).

2.

Select the Planned Orders tab.

3.

Select the Find Trade Agreements option.

4.

Save the changes.

Reference: https://docs.microsoft.com/en-us/learn/modules/configure-use-master-planningdyn365-supplychainmgmt/03-parameters

#### **QUESTION 5**

HOTSPOT

You need to configure the scheduling settings for the new limited-edition bicycles for the summer season.

Which configurations should you use? To answer, select the appropriate options in the answer area.

NOTE: Each correct selection is worth one point.

Hot Area:

### Requirement

## Configuration

scheduling method

operations scheduling job scheduling

scheduling direction

forward from scheduling date backward from scheduling date Forward backward

Correct Answer:

### Requirement

**Leads4Pass** 

scheduling method

## Configuration

operations scheduling job scheduling

## scheduling direction

forward from scheduling date backward from scheduling date Forward backward

Explanation:

Box 1: job scheduling

Job scheduling, which is a more detailed form of scheduling than operations scheduling. You can use job scheduling to schedule individual jobs or shop orders, and to control the manufacturing environment.

You can use job scheduling to schedule individual jobs or shop orders, and to control the manufacturing environment. Job scheduling breaks down each operation into its individual tasks or jobs. These jobs are then assigned to the operations

resources that will perform them. Job scheduling also lets you synchronize all jobs that are referenced by the selected job. You can specify a start date and time or end date and time for the job, and then run scheduling. The time that you

specify can be the start time or the end time, depending on the scheduling direction. This functionality is useful when, for example, a job can be run only on one machine at a time, or when you want to optimize the job that is run for each

resource.

Incorrect:

You can use operations scheduling to provide a general estimate of the production process over time.

You can schedule production at the operation level and the job level. Unlike job scheduling, operations scheduling doesn\\'t explode the operations for the production route into jobs. If you want to include more detail in the scheduling, such as

information about current capacity, you can run job scheduling after you run operations scheduling. You can also run job

## **Leads4Pass**

scheduling only. Job scheduling is typically used to schedule individual jobs on the shop floor for an immediate or short-

term time frame.

Box 2: backward from scheduling date

Note: Each Adventure Works limited-edition bicycle artisan is scheduled to create a specific number of bicycles in a production run that must be completed by a certain date.

Scheduling direction

You can schedule jobs either forward or backward.

Forward Use the forward scheduling direction to start the production as early as possible. This is also known as the push method, because the production is being pushed forward through the production process. The production is scheduled

to start and end on the earliest possible dates.

Backward Use the backward scheduling direction to start the production as late as possible. This is also known as the pull method, because it\\'s based on the date when the production must be completed. Backward scheduling counts

backward to the latest possible date that the production can be started without missing its target deadline.

Reference: https://docs.microsoft.com/en-us/dynamics365/supply-chain/production-control/job-scheduling

[MB-320 VCE Dumps](https://www.leads4pass.com/mb-320.html) [MB-320 Practice Test](https://www.leads4pass.com/mb-320.html) [MB-320 Exam Questions](https://www.leads4pass.com/mb-320.html)